# Windows Dialin-Client-Probleme mit Subnetzmasken, Gateways und Domänennamen  $\overline{\phantom{a}}$

# Inhalt

[Einführung](#page-0-0) [Voraussetzungen](#page-0-1) [Anforderungen](#page-0-2) [Verwendete Komponenten](#page-0-3) [Konventionen](#page-0-4) [Hintergrundinformationen](#page-1-0) [Standard-Gateway](#page-1-1) [Subnetzmasken](#page-2-0) [Screenshots für verschiedene Windows-Plattformen](#page-2-1) [Übergeben von Domänennamen-Informationen an den Client](#page-4-0) [Netzwerkdiagramm](#page-4-1) [Manuelles Festlegen eines Domänennamen auf dem Windows-Client](#page-5-0) [Verwenden von bootp und DHCP zum Abrufen von Domäneninformationen](#page-5-1) [Zugehörige Informationen](#page-6-0)

# <span id="page-0-0"></span>**Einführung**

In diesem Dokument werden Windows Dialin-Client-Probleme mit Subnetzmasken, Gateways und Domänennamen behandelt.

# <span id="page-0-1"></span>Voraussetzungen

## <span id="page-0-2"></span>Anforderungen

Stellen Sie sicher, dass vor der Implementierung dieses Verfahrens Folgendes überprüft wurde:

Der Router sollte bereits Einwahlanrufe vom Windows-Client annehmen können. Wenn Sie die Einwahl konfigurieren müssen, lesen Sie das Dokument [Konfigurieren eines Zugangs-Servers mit](//www.cisco.com/warp/customer/793/access_dial/5300.html) [PRIs für eingehende Async- und ISDN-Anrufe.](//www.cisco.com/warp/customer/793/access_dial/5300.html)

### <span id="page-0-3"></span>Verwendete Komponenten

Dieses Dokument ist nicht auf bestimmte Software- und Hardwareversionen beschränkt.

## <span id="page-0-4"></span>Konventionen

Weitere Informationen zu Dokumentkonventionen finden Sie in den [Cisco Technical Tips](//www.cisco.com/en/US/tech/tk801/tk36/technologies_tech_note09186a0080121ac5.shtml) [Conventions.](//www.cisco.com/en/US/tech/tk801/tk36/technologies_tech_note09186a0080121ac5.shtml)

## <span id="page-1-0"></span>**Hintergrundinformationen**

Windows-PCs erhalten keine IP-Informationen für ihre DFÜ-Adapter (PPP), die das Dynamic Host Configuration Protocol (DHCP) verwenden. Dazu stützen sie sich auf das IP Control Protocol (IPCP). IPCP ist das am Ende der PPP-Aushandlung für IP ausgehandelte Network Control Protocol (NCP). IPCP umfasst Optionen für die Aushandlung von IP-Adressen und TCP-Header-Komprimierung ([RFC 1332](http://www.ietf.org/rfc/rfc1332.txt)). Microsoft schlug eine Reihe von IPCP-Erweiterungen [\(RFC 1877](http://www.ietf.org/rfc/rfc1877.txt)) vor, um die Implementierung von PPP zu ermöglichen. Diese Erweiterungen definieren vier weitere IPCP-Optionen, die ausgehandelt werden können:

- Primäre DNS-Adresse (Domain Name Server)
- Primary NetBIOS Name Server (NBNS)/Windows Internet Naming Service (WINS) Server **Address**
- Sekundäre DNS-Server-Adresse
- Sekundäre NBNS/WINS-Serveradresse

Cisco unterstützt alle sechs Optionen, die alle IP-Informationen definieren, die derzeit auf einem Windows-PC bereitgestellt werden, wenn ein PPP-Adapter (Dialup) verwendet wird. Weitere Informationen zur Angabe der DNS- und WINS-Serverinformationen für den Client finden Sie im Dokument [Konfigurieren von WINS, DNS und DHCP auf Access-Servern](//www.cisco.com/warp/customer/793/access_dial/winsdhcp.html).

Hinweis: Zusätzliche Informationen wie Subnetzmasken, Standardgateway und Domänenname können während der IPCP-Aushandlung nicht an den Client weitergegeben werden. Dies entspricht [RFC 1877:](http://www.ietf.org/rfc/rfc1877.txt) [PPP-IPCP-Erweiterungen für Namenserver-Adressen](http://www.ietf.org/rfc/rfc1877.txt) .

In diesem Dokument werden die Auswirkungen auf die Wählverbindungen und mögliche Problemumgehungen erläutert.

## <span id="page-1-1"></span>**Standard-Gateway**

NAS und Windows-PC stellen eine Point-to-Point-Verbindung her, die PPP ausführt. Der PC fungiert als Host, der keinen IP-Datenverkehr zwischen mehreren Schnittstellen weiterleitet. Der PC verwendet automatisch die IP-Adresse des Netzwerkzugriffs-Servers (NAS) (ermittelt bei der IPCP-Aushandlung) als Standard-Gateway. Der PC weiß, dass, wenn die Zieladresse nicht mit der lokalen Adresse übereinstimmt, das Paket an das Standard-Gateway (NAS) weitergeleitet werden muss, das immer über die PPP-Verbindung erreicht wird.

Microsoft hat sich dafür entschieden, die dem PC zugewiesene Adresse (mithilfe von winipcfg oder ipconfig) als Standard-Gateway-Adresse anzuzeigen. Dies ist kein Problem, wenn die IP-Verbindung über den DFÜ-Adapter ordnungsgemäß funktioniert.

Hinweis: Wenn der PC-Client mit einem LAN verbunden ist und dann eine Verbindung mit einem NAS herstellt (über DFÜ-Netzwerke), verwendet der PC das Standard-Gateway der zweiten Verbindung. Dies kann zu einem Verlust der Verbindung zum LAN führen. Weitere Informationen finden Sie im folgenden Microsoft-Artikel: [Frage 128647:](http://support.microsoft.com/default.aspx?scid=KB;EN-US;Q128647&) [Fehlerbehebung bei Problemen mit dem](http://support.microsoft.com/default.aspx?scid=KB;EN-US;Q128647&) [TCP/IP-LAN und dem RAS-Routing](http://support.microsoft.com/default.aspx?scid=KB;EN-US;Q128647&) .

## <span id="page-2-0"></span>**Subnetzmasken**

Die Subnetzmaske wird in der Point-to-Point-Umgebung des Wählvorgangs nicht benötigt.

Microsoft hat sich dafür entschieden, die klassische Maske für diese Adresse als Subnetzmaske anzuzeigen, anstatt diese Felder leer zu lassen. In der Regel zeigt Windows NT 3.5 die Subnetzmaske 0.0.0.0 an. In NT 3.51 (und höher) sowie in Windows 95 und 98 wird je nach IP-Adressklasse eine klassische Maske angezeigt, während in Win2k und XP die Maske 255.255.255.255 angezeigt wird.

Machen Sie sich über diese Informationen keine Gedanken, wenn die IP-Verbindung über den DFÜ-Adapter ordnungsgemäß funktioniert.

Weitere Informationen zu Subnetzmasken finden Sie im Dokument [IP Addressing and Subnetting](//www.cisco.com/warp/customer/701/3.html) [for New Users.](//www.cisco.com/warp/customer/701/3.html)

## <span id="page-2-1"></span>Screenshots für verschiedene Windows-Plattformen

Die Subnetzmaske und Gateway-Informationen werden bei der Ausführung des Windows IP-Konfigurationsprogramms (winipcfg) auf Windows 95- und 98-Computern oder beim Ausführen des Windows NT-Konfigurationsprogramms (ipconfig) auf Windows NT-, 2000- und XP-Computern abgerufen. Die folgenden Screenshots werden als Beispiele angezeigt:

Windows 95:

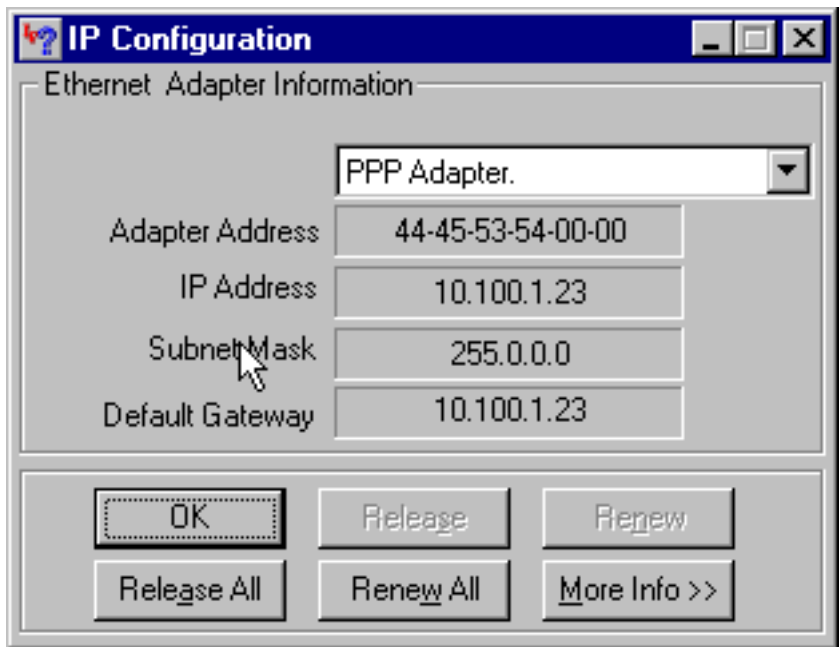

Windows 98:

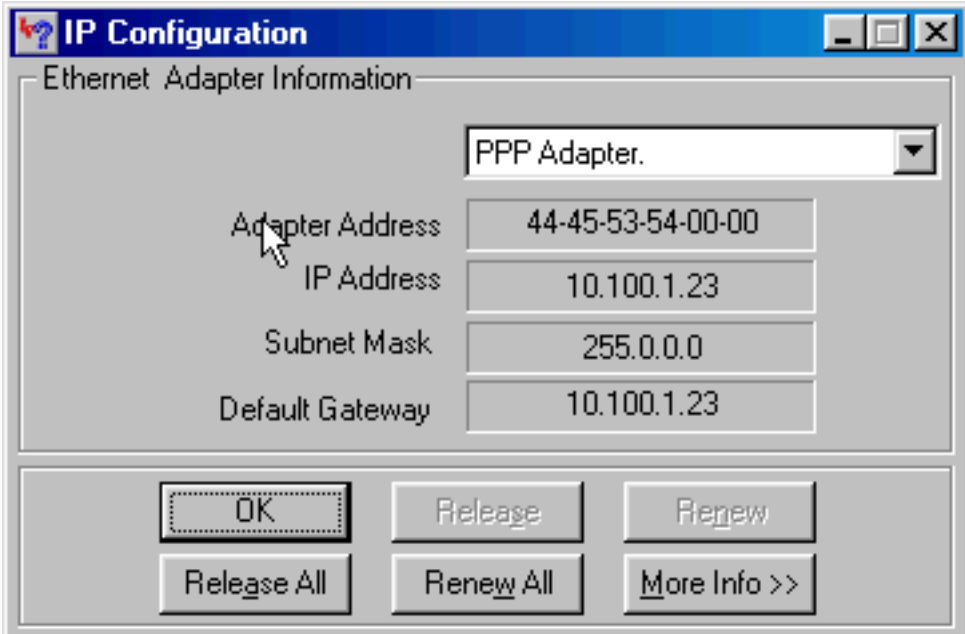

Windows NT:

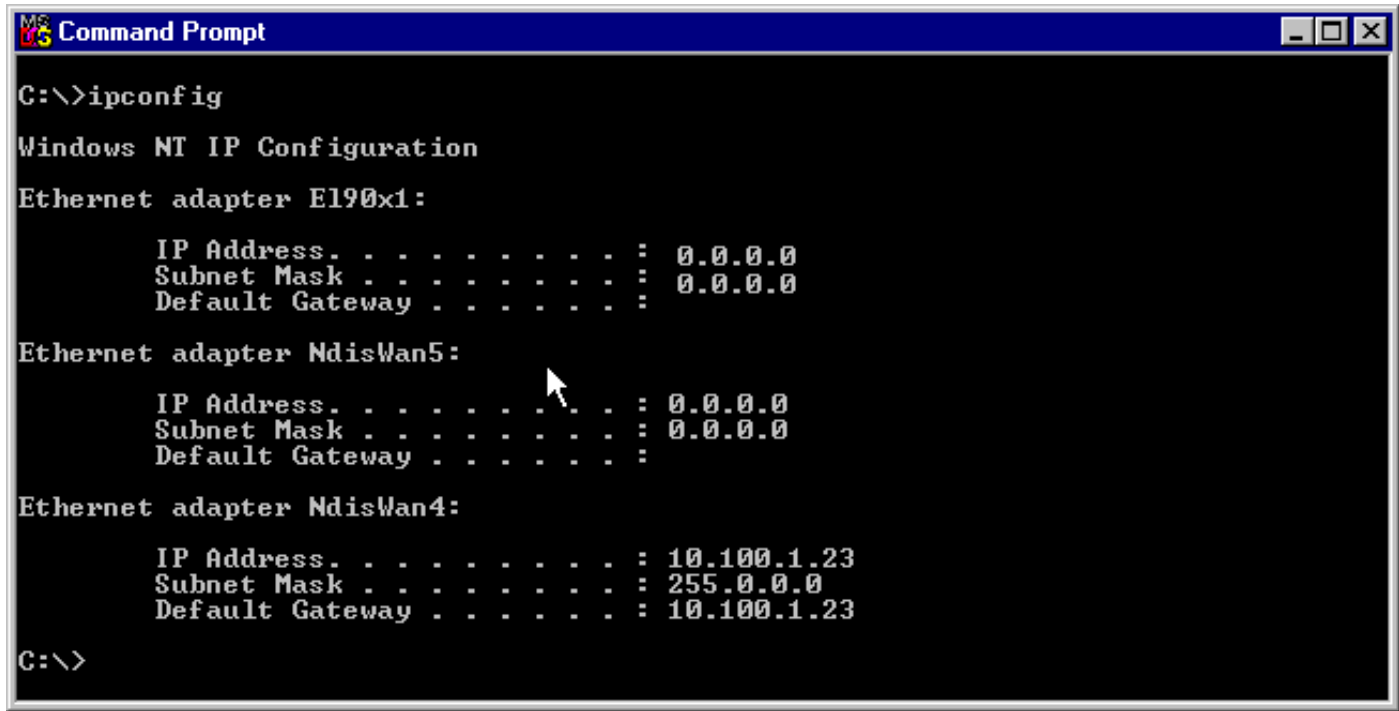

Windows 2000/XP:

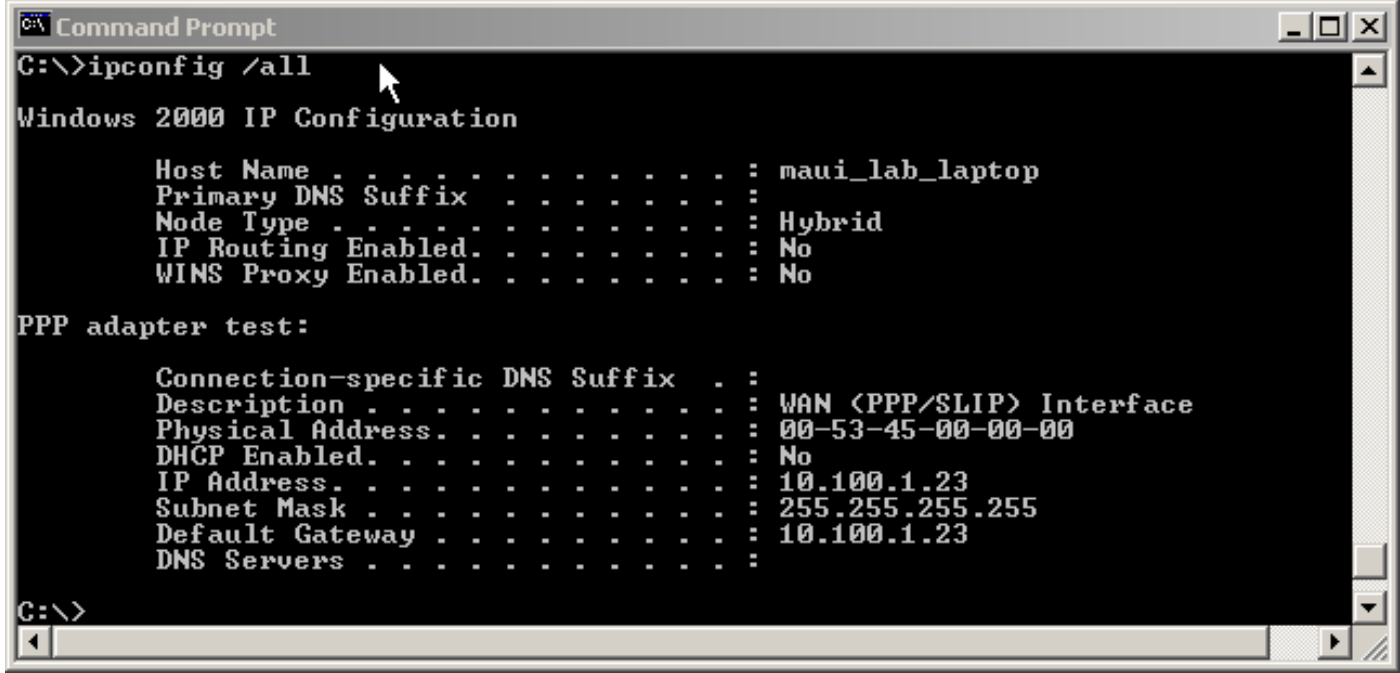

# <span id="page-4-0"></span>Übergeben von Domänennamen-Informationen an den Client

Da die Domänennameninformationen während des IPCP-Vorgangs nicht weitergegeben werden können, gibt es drei Optionen:

- Der Benutzer muss den vollqualifizierten Domänennamen (FQDN) der Ressource verwenden.
- Geben Sie manuell die Domänennameninformationen in den TCP/IP-Eigenschaften von Windows PC an. Dies ist möglicherweise die einzig mögliche Option für ein NAS-Gerät mit einer großen Windows 95- oder 98-Client-Basis. Verwenden Sie bootp und DHCP, um diese Informationen abzurufen, nachdem die IPCP-Aushandlung abgeschlossen ist.
- Der Windows-Client sendet ein DHCP-Insider-Paket an das NAS-Gerät, das anschließend die Informationen zum Domänennamen zurücksendet. Die DHCP-Funktion kann sich entweder auf dem NAS selbst oder einem externen DHCP-Server befinden. Derzeit unterstützen nur Windows 2000- und XP-Clients das Senden von DHCP-Benachrichtigungen. Überprüfen Sie dies auf der Microsoft-Website.

#### <span id="page-4-1"></span>Netzwerkdiagramm

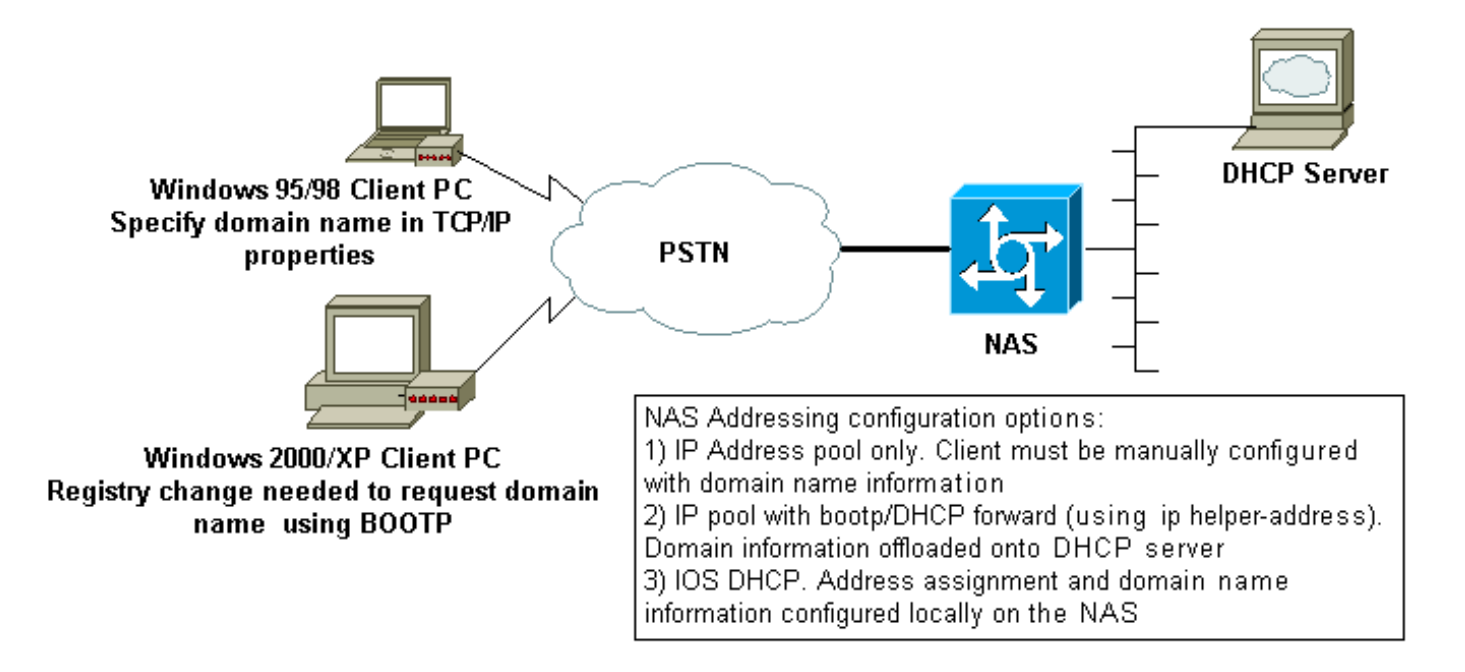

### <span id="page-5-0"></span>Manuelles Festlegen eines Domänennamen auf dem Windows-Client

Konfigurieren Sie den Domänennamen in den TCP/IP-Eigenschaften des Clients. Weitere Informationen finden Sie im folgenden Microsoft-Artikel: [Q200211-DUN-Clients erhalten keinen](http://support.microsoft.com/default.aspx?scid=kb;en-us;Q200211) [DNS-Domänennamen über RAS/RRAS](http://support.microsoft.com/default.aspx?scid=kb;en-us;Q200211) .

Einige Microsoft-Betriebssysteme (z. B. Windows 95 und 98) unterstützen möglicherweise nicht, Domänennamen über DHCP-Inform vom NAS zu erhalten. Daher kann die manuelle Angabe des Domänennamen auf dem Client die einzige praktikable Option sein. Wir empfehlen Ihnen jedoch, auf der Microsoft-Website zu überprüfen, ob diese Funktionalität in der von Ihnen verwendeten Windows-Betriebssystemversion enthalten ist.

### <span id="page-5-1"></span>Verwenden von bootp und DHCP zum Abrufen von Domäneninformationen

Der Router kann nach Abschluss der IPCP-Aushandlung zusätzliche Informationen über bootp ([RFC 1533](http://www.ietf.org/rfc/rfc1533.txt) ) an den DFÜ-Client senden.

Der Windows 2000- oder XP-Client sendet ein DHCP-Inform-Paket (Option 15) an das NAS-Gerät. Das NAS antwortet dann mit den Informationen zum Domänennamen. Die DHCP/Bootp-Funktion kann sich entweder auf dem NAS selbst oder auf einem externen DHCP-Server befinden.

#### Windows-Clientkonfiguration

Windows 2000- und XP-Clients können das DHCP-Insider-Paket nach einigen Änderungen an der Registrierung senden. Weitere Informationen zur Clientkonfiguration finden Sie im folgenden Microsoft-Artikel: [Q312468 - Anleitung zum Anfordern zusätzlicher DHCP-Optionen von einem](http://support.microsoft.com/default.aspx?scid=KB;EN-US;Q312468&) [DHCP-Server](http://support.microsoft.com/default.aspx?scid=KB;EN-US;Q312468&) .

Es wird dringend empfohlen, das Client-Konfigurationsverfahren auf der Microsoft-Website zu überprüfen, bevor Sie Änderungen am Client-PC vornehmen.

Warnung: Eine Änderung der Windows-Registrierung sollte nur von erfahrenen Systemadministratoren versucht werden, da Fehler das System unbootfähig machen können. Entsprechende Vorsichtsmaßnahmen finden Sie auf der Microsoft-Website.

#### Verwenden von DHCP auf dem NAS

Informationen zum Konfigurieren von DHCP auf dem NAS-Gerät finden Sie in den folgenden Dokumenten:

- [Verwenden des Cisco IOS DHCP-Servers auf Access-Servern](//www.cisco.com/warp/customer/471/dhcp_access.shtml)
- [Cisco IOS DHCP-Server](//www.cisco.com/en/US/docs/ios/12_0t/12_0t1/feature/guide/Easyip2.html)
- [Dynamische Konfiguration von DHCP-Serveroptionen](//www.cisco.com/warp/customer/105/dhcp_ser.html)

Sie können den Domänennamen angeben, der dem Client mithilfe des Befehls domain-name in der DHCP-Pool-Konfiguration bereitgestellt werden soll. Die IOS DHCP-Funktion wurde in der Cisco IOS® Software, Version 12.0(1)T, eingeführt.

#### Verwenden eines externen DHCP-Servers

Sie können stattdessen einen externen DHCP-Server verwenden, um dem Client mithilfe von bootp die erforderlichen Domänennameninformationen bereitzustellen. Gehen Sie wie folgt vor:

- Konfigurieren Sie den DHCP-Server mit dem Domänennamenattribut. Weitere Informationen zur Angabe dieser Option finden Sie in der Dokumentation zum DHCP-Server.
- Konfigurieren Sie die **ip helper-address-***Adresse* **auf der Group-Async-Schnittstelle (für** Modems) oder die Serial x:23 (d-channel) oder die Dialer-Schnittstelle (je nachdem, welche Schnittstelle den Anruf steuert) für ISDN-Anrufe. Die Adresse sollte die IP-Adresse des DHCP-Servers angeben, an den die Bootanfrage weitergeleitet werden soll.

# <span id="page-6-0"></span>Zugehörige Informationen

- **[Support-Seiten für Technologien aufrufen](//www.cisco.com/web/psa/technologies/index.html?c=277907760&referring_site=bodynav)**
- [Tools und Dienstprogramme Cisco Systems](//www.cisco.com/kobayashi/support/tac/tools.shtml?referring_site=bodynav)
- [Konfigurieren von WINS, DNS und DHCP auf Zugriffsservern](//www.cisco.com/warp/customer/793/access_dial/winsdhcp.html?referring_site=bodynav)
- [Verwenden des Cisco IOS DHCP-Servers auf Access-Servern](//www.cisco.com/warp/customer/471/dhcp_access.shtml?referring_site=bodynav)
- [Cisco IOS DHCP-Server](//www.cisco.com/en/US/docs/ios/12_0t/12_0t1/feature/guide/Easyip2.html?referring_site=bodynav)
- [Dynamische Konfiguration von DHCP-Serveroptionen](//www.cisco.com/warp/customer/105/dhcp_ser.html?referring_site=bodynav)
- [Technischer Support Cisco Systems](//www.cisco.com/cisco/web/support/index.html?referring_site=bodynav)